Le lancement de la musique depuis un interrupteur ne fonctionne qu'avec la marque Sonos pour l'instant

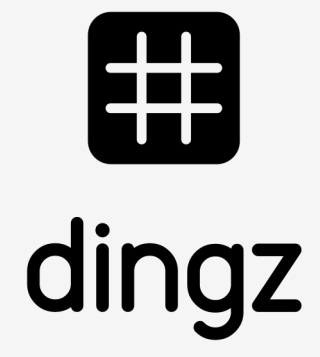

Possibilité de définir les actions suivantes : PLAY, PAUSE, SUIVANT

avec

Simple, double, long clic, mode carrousel

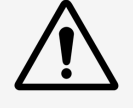

#### Lancer musique sur Sonos

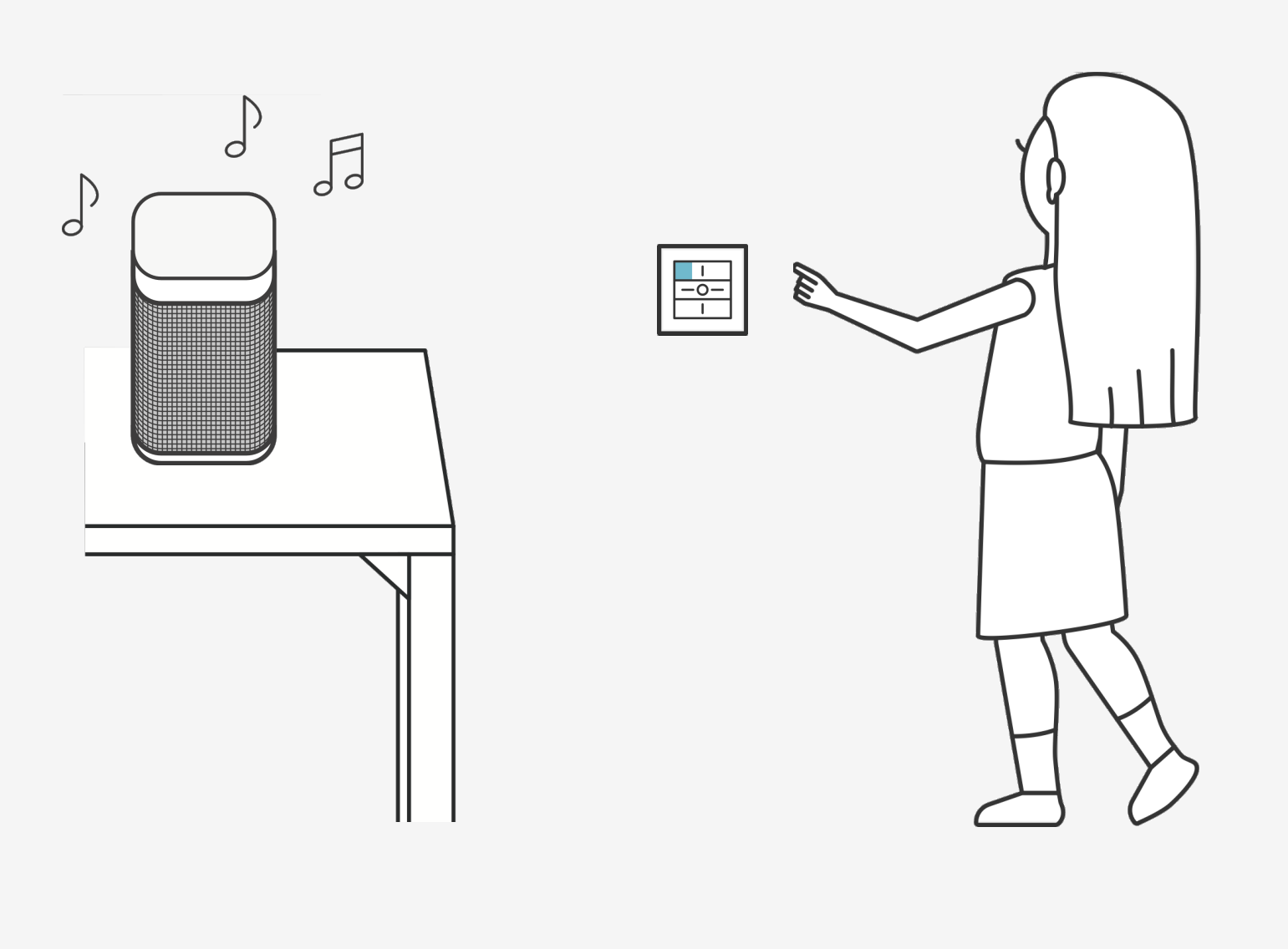

### **Introduction**

 $\sqrt{d}$ 

Faire un jumelage avec les appareils Sonos et lancer la musique depuis n'importe quelle touche

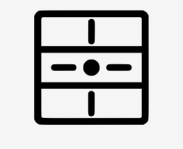

#### **Tutoriel**

## **Recherche appareil**

Pour lier les appareils Sonos à l'application dingz pour la 1ère fois, on passe par le bouton **«MENU»** et on clique **«Sonos & Hue»**

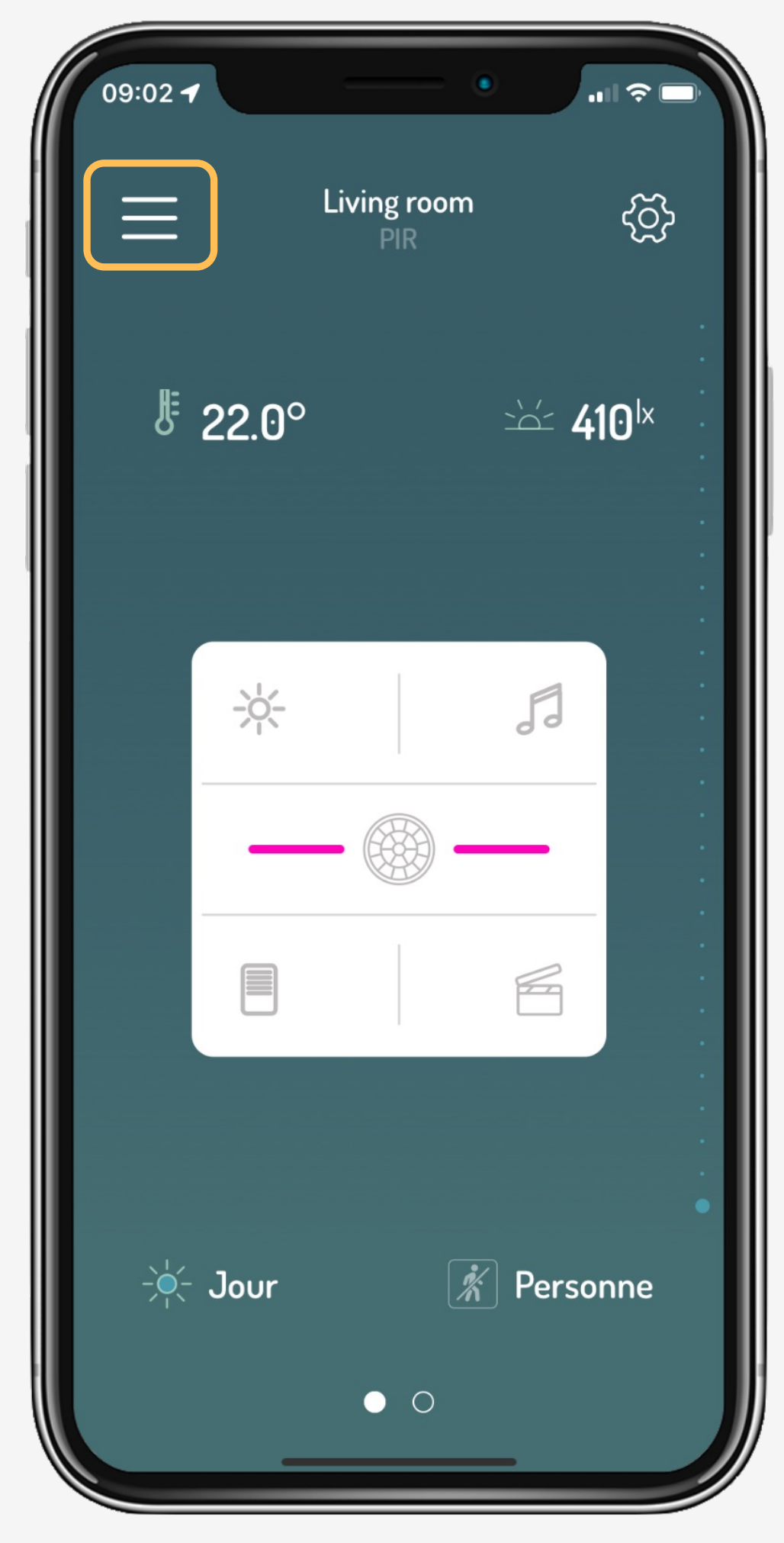

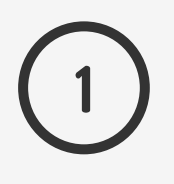

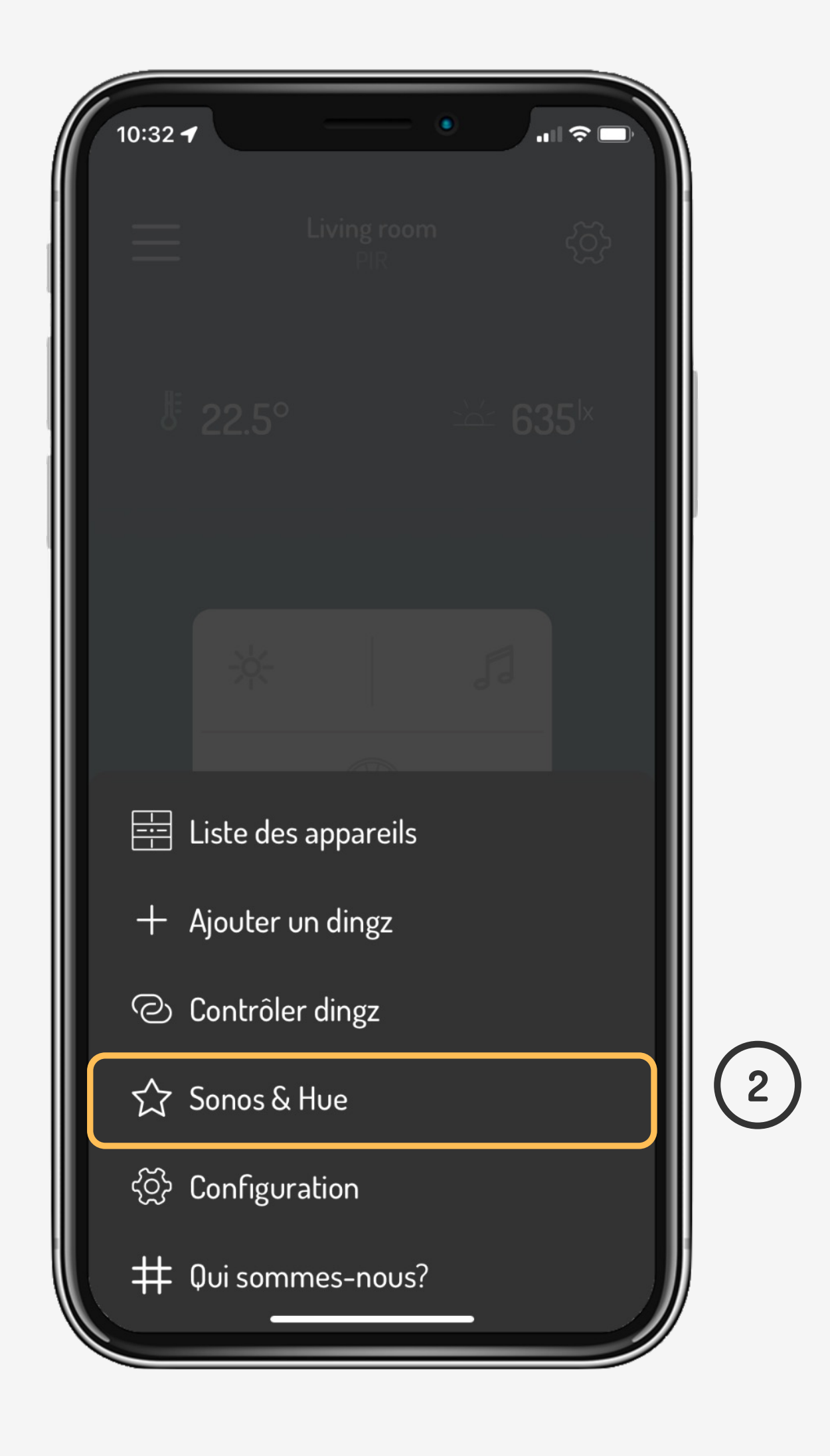

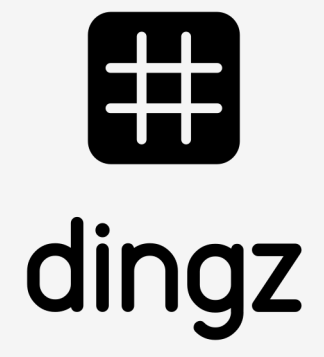

#### **Tutoriel**

Après avoir validé la recherche de nouveaux Players, l'application trouvera directement les appareils Sonos de votre réseau. Cette action peut-être répété lors de l'ajout d'un nouvel appareil Sonos

# **Recherche appareil**

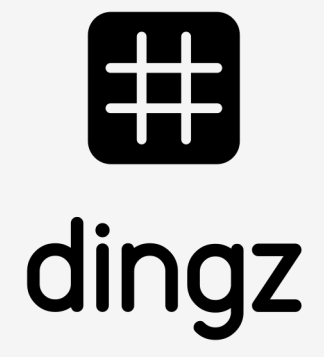

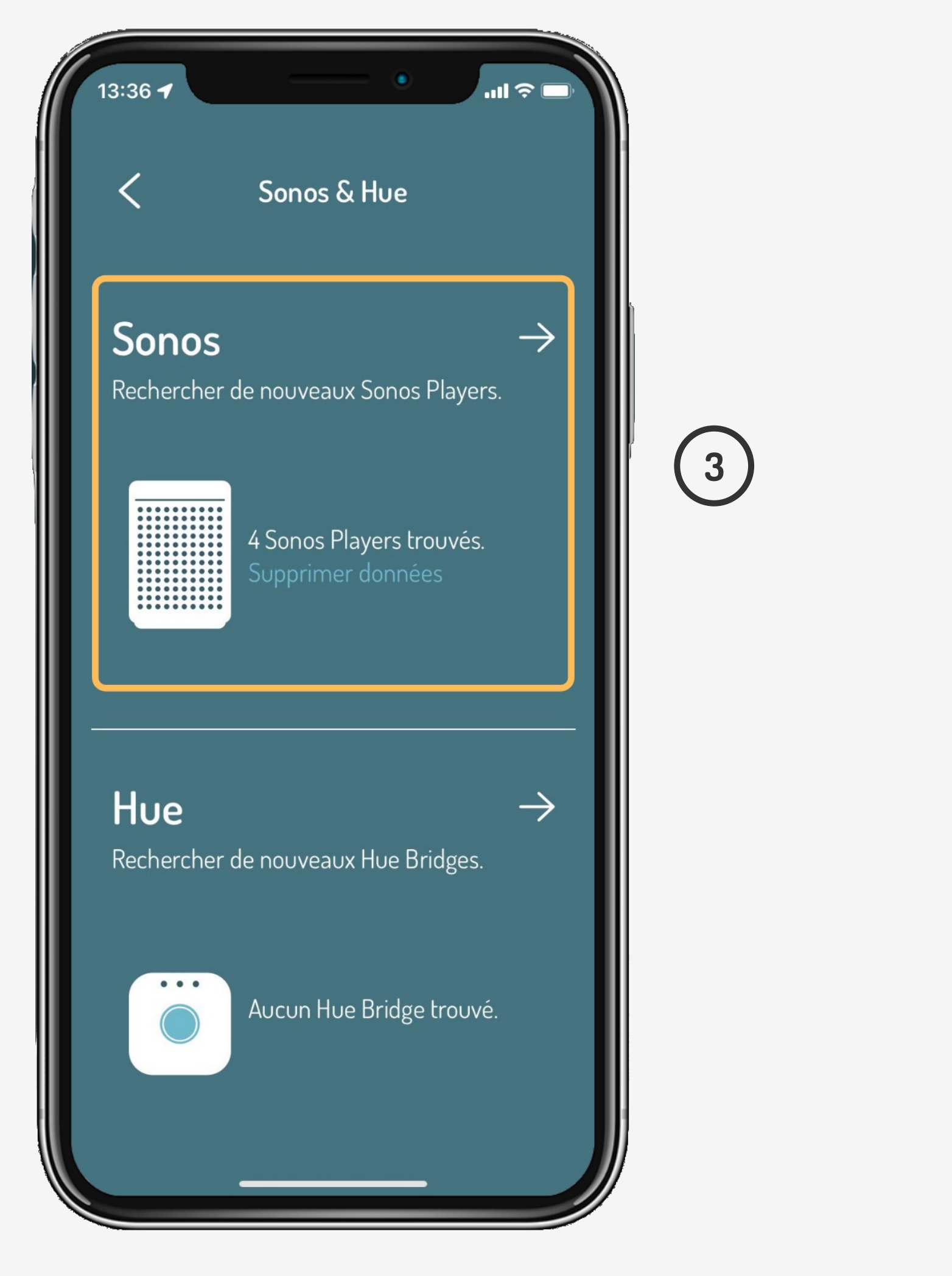

#### **Tutoriel**

Lancer musique sur Sonos

> 2023 V2.00 // Juni 2023  $V2.00$  // Juni

## **Configuration**

Le menu **«CONFIGURATION»** permet d'accéder aux poussoirs et ainsi attribuer les fonctions PLAY / PAUSE / SUIVANT sur un bouton

 $\begin{pmatrix} 1 \end{pmatrix}$ 

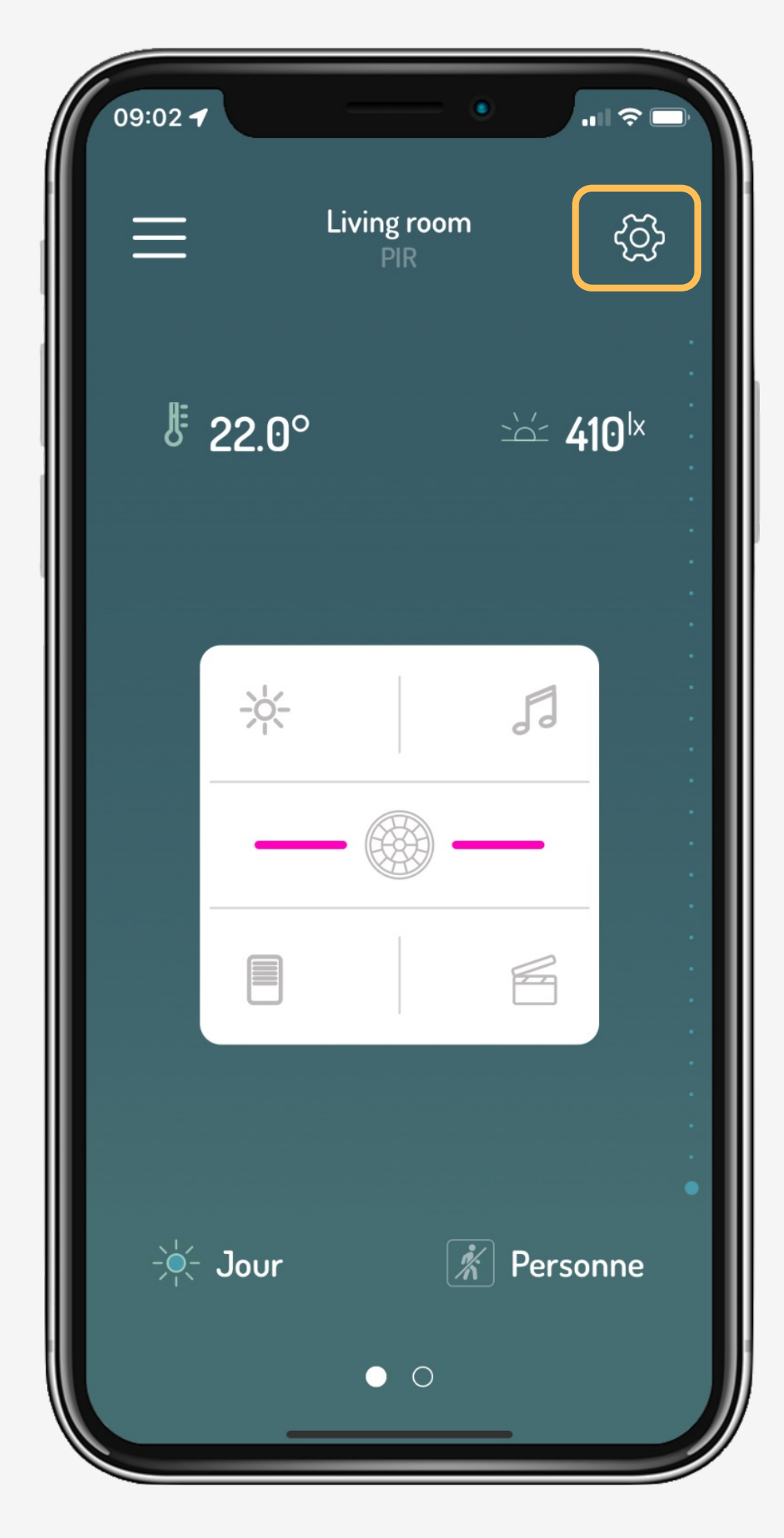

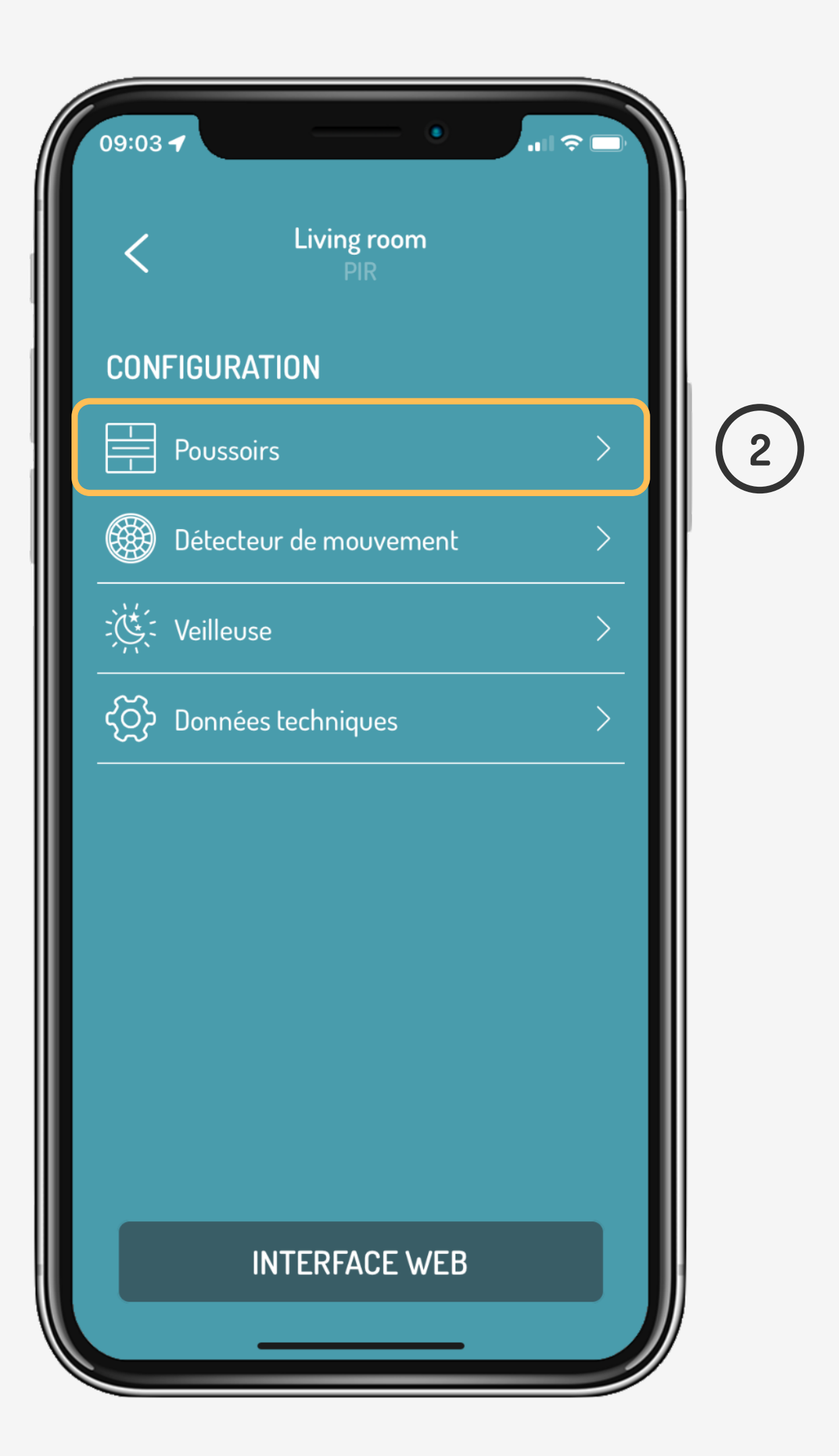

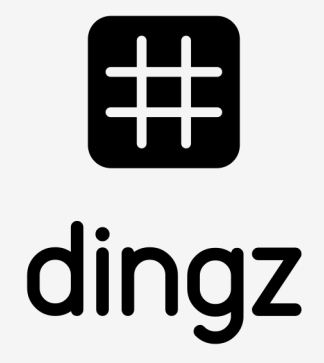

#### **Tutoriel**

### **Configuration**

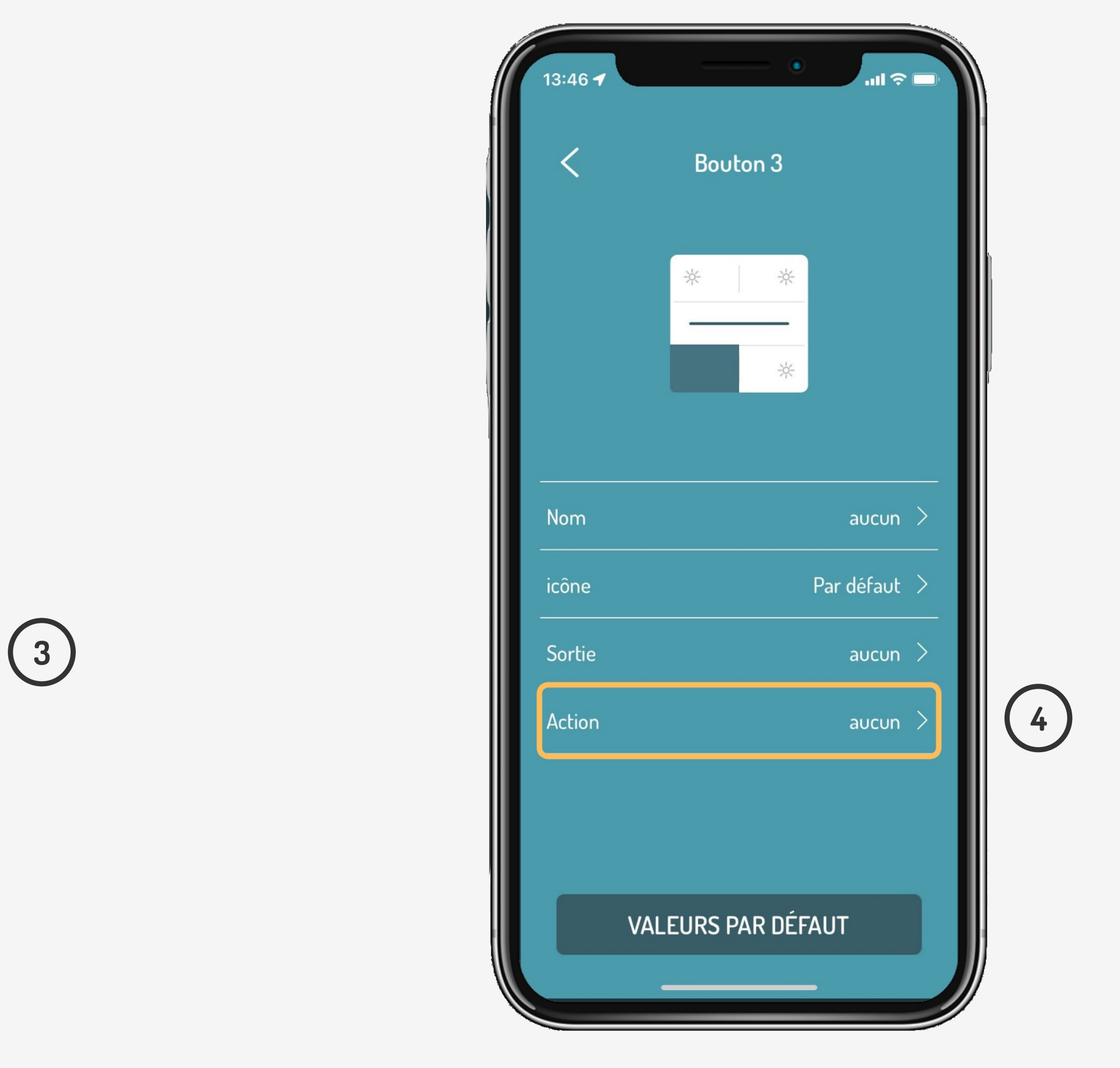

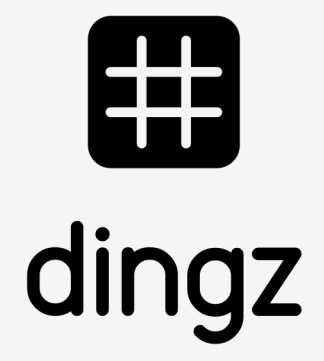

Après avoir sélectionné la **«Touche 3»**, on peut commencer à configurer notre Sonos en cliquant sur la touche **«Action»**

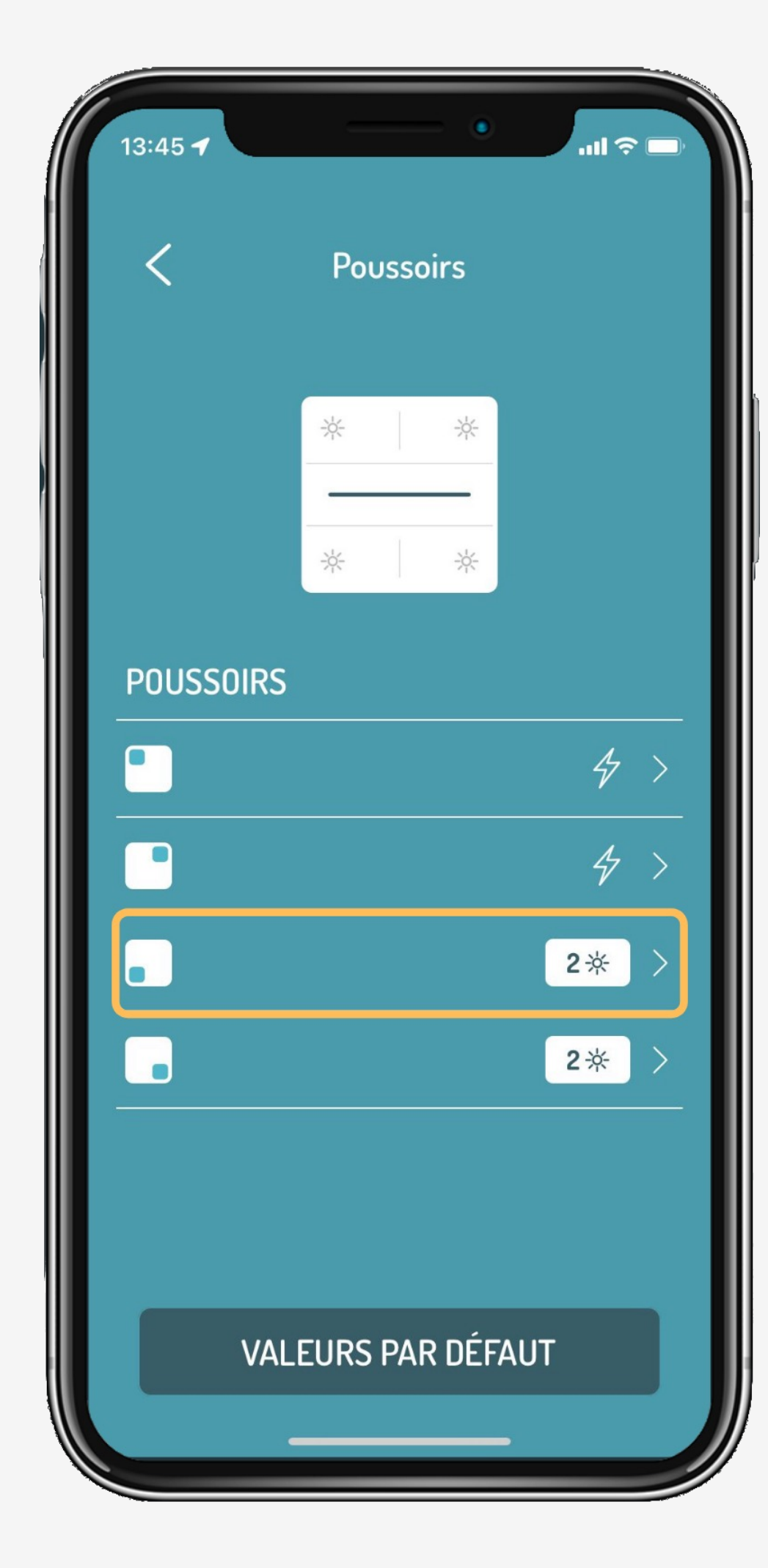

#### **Tutoriel**

### **Configuration**

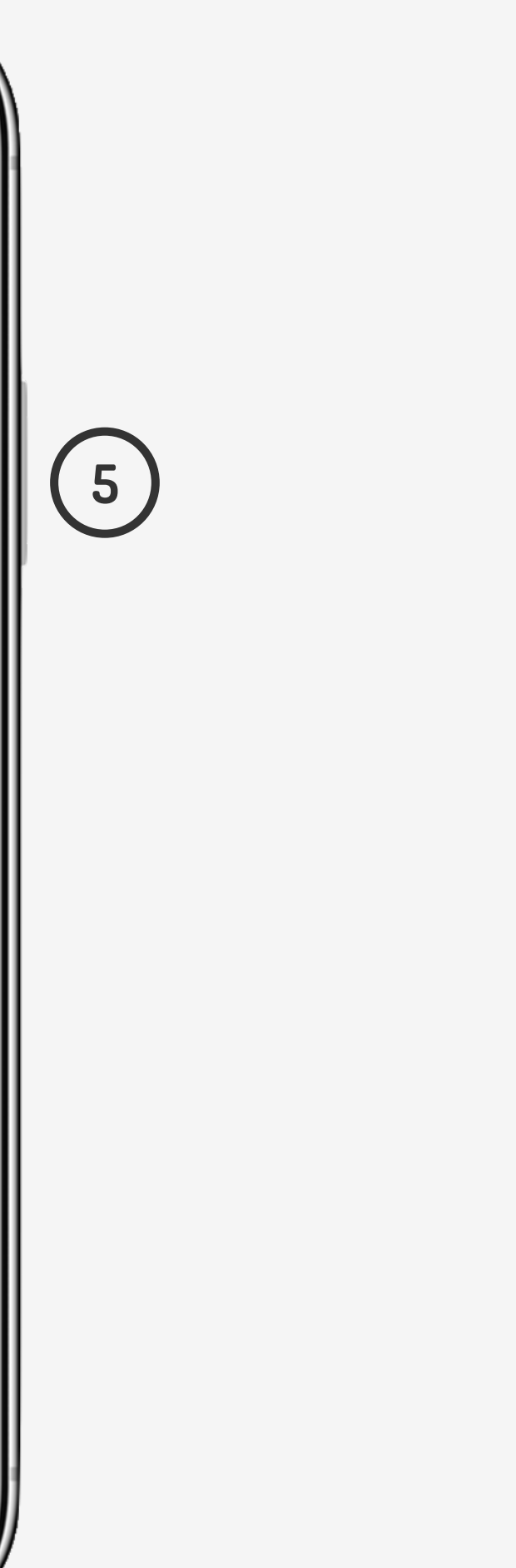

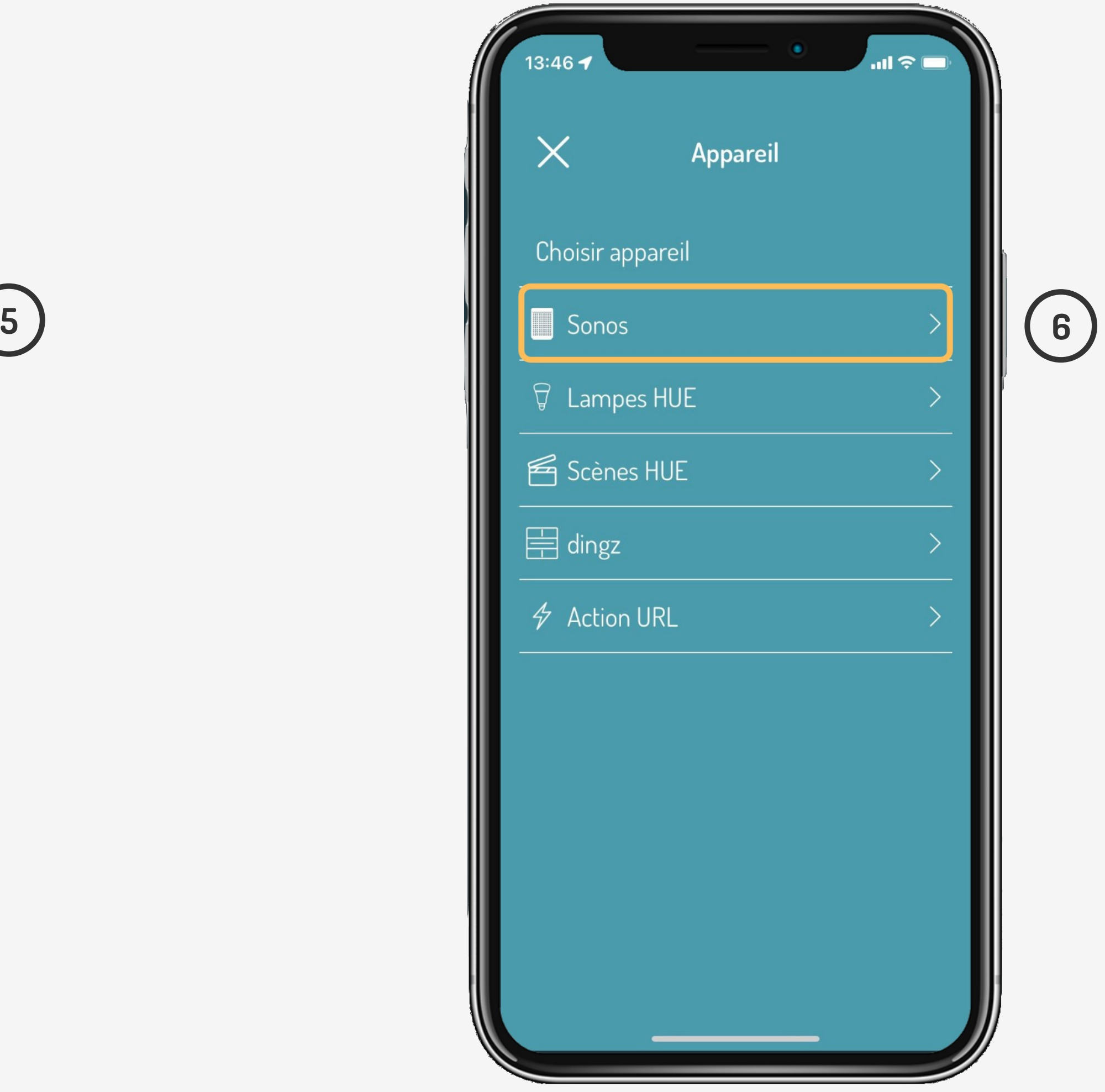

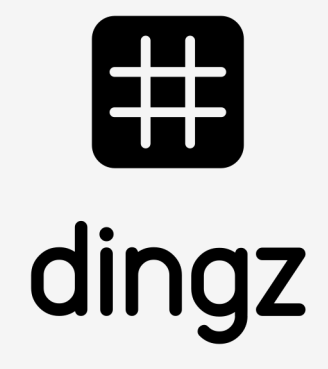

Lancer musique sur Sonos

On définit un type de **«clic»** et on passe au choix des **«Sonos»**  que l'on souhaite configurer sur la touche

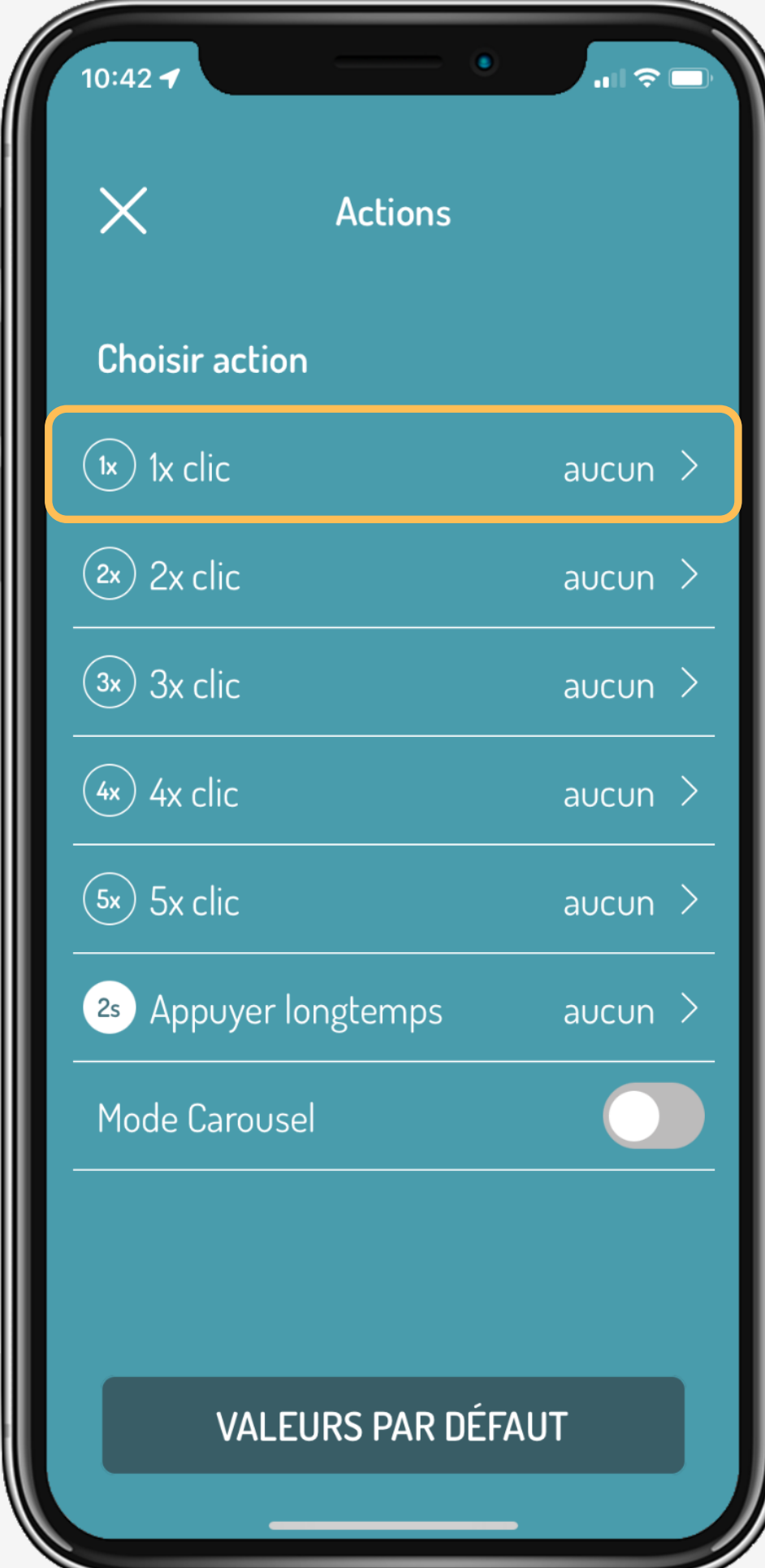

#### **Tutoriel**

# **Configuration**

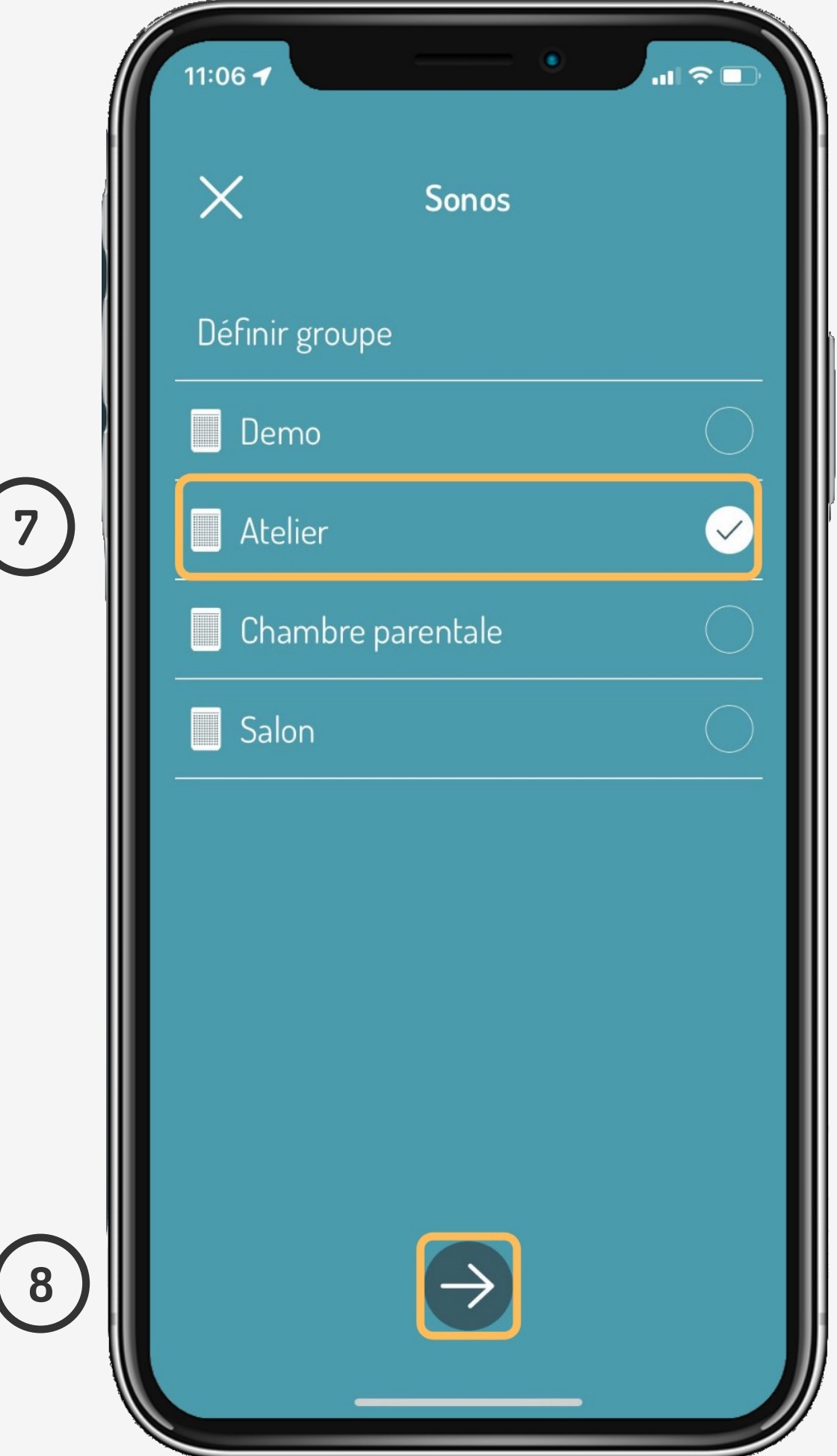

Après avoir validé le choix d'appareil, on choisit une fonction comme **«PLAY»** pour lancer la musique et on termine en sauvegardant la configuration en dernière étape

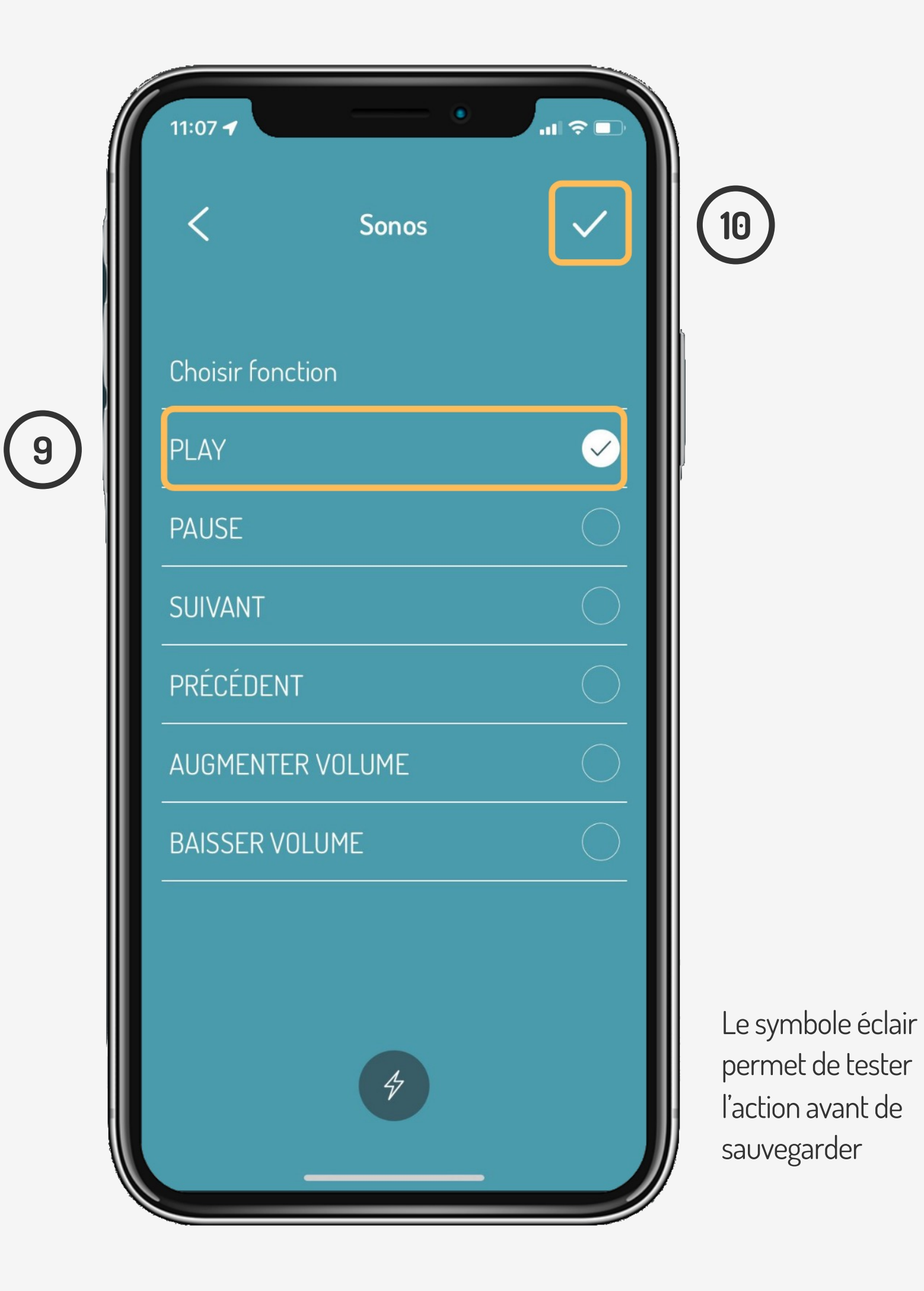

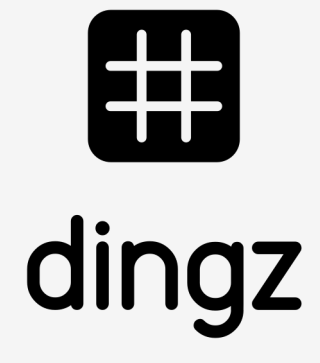

#### **Tutoriel**

L'activation du **Mode Carrousel** permet de faire plusieurs actions en utilisant chaque fois 1 clic.

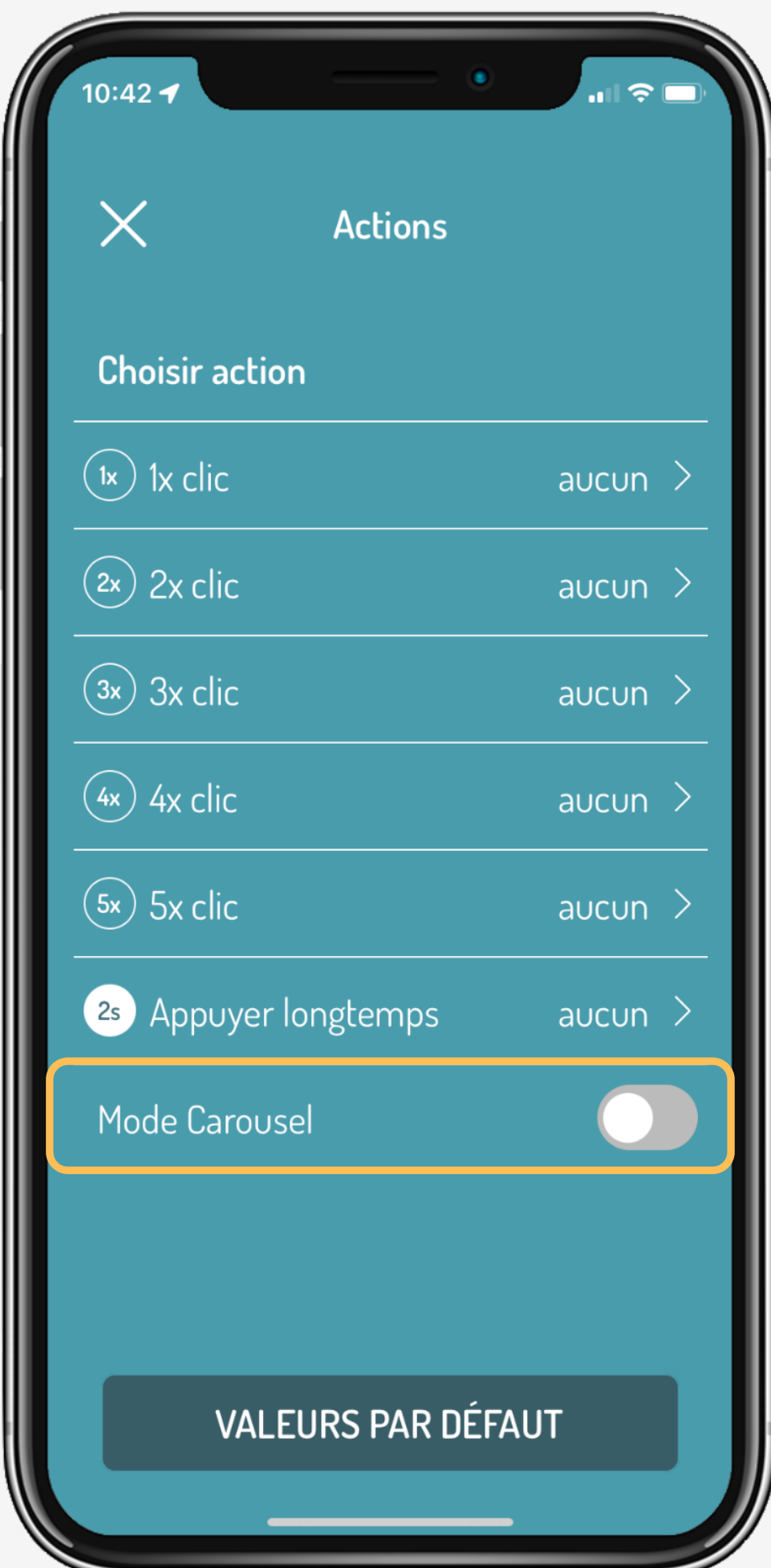

# **Tips & tricks**

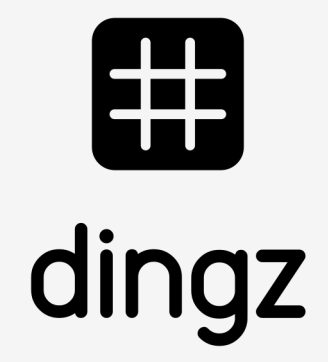

Lancer musique sur Sonos

### **Tutoriel**